# **BEDIENUNGSANLEITUNG SML 10 Users**

# **flache Ausführung**

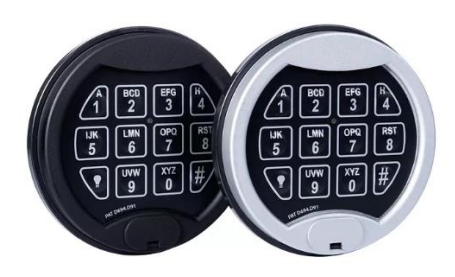

Ihr Hochsicherheitsschloss wurde nach den höchsten Standards gefertigt. Bitte lesen Sie diese Anleitung, bevor Sie es in Betrieb nehmen. Das Schloss verfügt über einen Hauptcode. Mit Hilfe des Hauptcodes kann ein weiterer Code zu- oder abgeschaltet werden.

Machen Sie sich mit den Signalen des Schlosses vertraut. Jeder Tastendruck wird mit einem Licht und kurzen Tonsignal bestätigt.

Ein Doppelsignal bedeutet, die letzte Eingabe wurde akzeptiert

Ein langes Signal bedeutet, die Eingabe wurde nicht akzeptiert X

Sicherheitshinweis: Alle Codes sind sicher aufzubewahren. Keine persönlichen Daten (z.B. Geburtstage, Telefonnummern etc.) als Code verwenden. Bei Inbetriebnahme Werkscode umstellen!

**Manipulationsschutz:** Immer aktiv. Nach 4 ungültigen Codeeingaben ist das Tastenfeld für 5 Minuten gesperrt. In dieser Sperrzeit ist alle 10 Sekunden ein Blinksignal wahrnehmbar und jeder Tastendruck wird mit einem langen Signal quittiert. Werden nach Ablauf der Sperrzeit nochmals 2 falsche Codes eingegeben, beginnt die Sperrzeit erneut. **Die Eingabeeinheit reagiert während der Sperre nicht auf Tasteneingaben.**

**ÖFFNEN** Code eingeben (Fabrikcode = 1-2-3-4-5-6)

- Wird innerhalb von 4 Sekunden nach Codeeingabe nicht geöffnet, sichert das Schloss automatisch.
- Bei fehlerhafter Codeeingabe 20 Sekunden warten, bevor Neu-Eingabe.
- Drei lange Signaltöne bedeuten bei einem Motorschloss, dass der Riegel eingeklemmt wird. Am Griff den Riegel entlasten und die Codeeingabe wiederholen.

**SCHLIESSEN** Griff im Gegenuhrzeigersinn bis Anschlag drehen: Schloss gesperrt = Tresor geschlossen

## **UMSTELLEN DES CODES (Mangercode)**

- 1. Immer erst den Tresor öffnen! Türe öffnen!
- 2. Taste [0] gedrückt halten, bis Doppelsignal erfolgt.

Die Signalleuchte bleibt während den Aktionen an.

3. alten Code eingeben (1 2 3 4 5 6) (Doppelsignal)

4. neuen Code eingeben (6-stellig) (Doppelsignal) und neuen Code noch einmal eingeben (Doppelsignal)

1

Neuen Code wurde jetzt übernommen.

## **Wichtig! Neuen Code bei geöffneter Türe mehrmals testen.**

V.030121

### **HINZUFÜGEN VON BEDIENERCODES**

Mit dem Managercode können bis zu neun weitere Öffnungscodes (Bedienercodes) zugelassen und wiedergelöscht werden. Die Öffnungscodes sind nummeriert von Position eins [1] bis Position neun [9].

1. Taste [1] gedrückt halten, bis Doppelsignal erfolgt. Die Signalleuchte bleibt während den Aktionen an.

- 2. Managercode eingeben (Doppelsignal).
- 3.Code Position [1] [9] eingeben (Doppelsignal wenn verfügbar)
- 4. Neuen Code zwei Mal eingeben (jeweils Doppelsignal)

#### **LÖSCHEN VON BEDIENERCODES**

Um einen Code zu löschen, müssen Sie weder die geheimen Zahlen kennen noch wissen, zu welcher Person der Code gehört. Nach dem Löschen ist die Position frei und ein neuer Code kann hinzugefügt werden (siehe: Hinzufügen von Bedienercodes)

1. Taste [3] gedrückt halten, bis Doppelsignal erfolgt. Die Signalleuchte bleibt während den Aktionen an.

- 2. Managercode eingeben (Doppelsignal).
- 3. Position [1] [9] eingeben (Doppelsignal zeigt an, dass der Code gelöscht wurde).
- War kein Code in der Position gespeichert, erfolgt ein langes Signal.

#### **SPERREN / FREIGEBEN ALLER BEDIENERCODES**

Mit dieser Funktion können gleichzeitig alle Bedienercodes gesperrt werden. Das bedeutet, die Codes bleiben in ihren Positionen erhalten, aber das Schloss verweigert die Öffnung mit Untercodes. Nach dem Freigeben arbeiten alle Codes wieder normal.

Zum Umschalten aller Untercodes auf Sperren oder Freigeben:

1. Taste [1] gedrückt halten, bis Doppelsignal erfolgt. Die Signalleuchte bleibt während den Aktionen an.

2  $\parallel$ 

2. Hauptcode eingeben (Doppelsignal).

# **ÖFFNUNGSVERZÖGERUNG UND ÖFFNUNGSFENSTER PROGRAMMIEREN**

Das Schloss besitzt bei aktiver Öffnungsverzögerung ein Öffnungsfenster, innerhalb dieser Zeit kann der Benutzer nach Ablauf der Öffnungsverzögerung das Schloss öffnen.

1. Taste [9] gedrückt halten, bis Doppelsignal erfolgt. Die Signalleuchte bleibt während den Aktionen an.

- 2. Managercode eingeben (Doppelsignal).
- 3. Öffnungsverzögerung und Öffnungsfenster in Minuten eingeben (z.B. 01 05)
- 4. Öffnungsverzögerung und Öffnungsfenster bestätigen (z.B. 01 05)

#### **Löschen der Öffnungsverzögerung und Öffnungsfenster:**

- 1. Öffnungscode eingeben und die Öffnungsverzögerung abwarten
- 2. sobald sich das Schloss im Öffnungsfenster befindet (Schloss piepst im Sekundentackt);
- $1$ Taste [9] gedrückt halten, bis Doppelsignal erfolgt
- <sup>2</sup> Managercode eingeben (Doppelsignal).
- <sup>3</sup> 00 01 eingeben und danach 00 01 eingeben
- <sup>4</sup> Öffnungsverzögerung und Öffnungsfenster wurden gelöscht

Wichtige Infos für die Programmierung der Öffnungsverzögerung und Öffnungsfenster:

- Programmierbare Öffnungsverzögerung: 01 99 Minuten
- Programmierbare Öffnungsfenster: 01 19 Minuten
- Die Öffnungsverzögerung kann jederzeit erhöht werden
- Die Öffnungsverzögerung kann nur vermindert werden, wenn der Status vom Schloss sich im Öffnungsfenster befindet

Ist die Öffnungsverzögerung aktiviert, kann das Schloss erst nach Einleitung und Ablauf der einprogrammierten Verzögerungszeit geöffnet werden. Eingeleitet wird die Öffnungsverzögerung durch Eingabe eines Öffnungscodes.

Nach Ablauf der Öffnungsverzögerungszeit beginnt das Öffnungsfenster. Während dieser Zeit blinkt die rote Led alle Sekunden mit gleichzeitigem akustischem Signal

In dieser Zeit muss erneut ein Öffnungs-Code eingegeben werden, damit das Schloss auffährt. Wird innerhalb der Öffnungsfenster-Zeit kein Code eingegeben, schaltet das Schloss ab und das Öffnen muss wieder mit der Einleitung der Öffnungsverzögerung beginnen.

3

# **TESTEN DER ELEKTRONIK**

Falls Sie Zweifel haben, dass das Schloss korrekt arbeitet, können Sie die Diagnostikprozedur ausführen. 1. Setzen Sie eine frische Batterie ein. 2. Taste [5] gedrückt halten, bis Doppelsignal erfolgt. Die Signalleuchte bleibt während den Aktionen an. 3. Drücken Sie die Tasten in dieser Reihenfolge: [1], [2], [3], [4], [5], [6], [7], [8], [9], [0]

- Doppelsignal bei jeder Taste = Eingabe und Schlosselektronik korrekt.
- Bei einem langen Signal = Elektronik gestört.

# **WARTUNG / PFLEGE**

Das Schloss im Inneren des Tresors braucht keine Wartung; jedoch sollte das Riegelwerk des Tresors periodisch überprüft und gewartet werden. Halten Sie den Türrahmen frei von Papier oder Teilen, die eingeklemmt werden könnten. Die Riegelaufnahmen im Rahmen sollten frei von Staub und Schmutz sein. Reinigen Sie die Eingabeeinheit nur mit feuchtem Tuch und mildem Reiniger.

Keine Reinigungsflüssigkeit auf oder in die Eingabeeinheit sprühen.

## **BATTERIE / BATTERIEWECHSEL**

Wenn die Batterie schwach wird, erfolgt bei der Öffnung für 3 Sekunden eine Serie von Signalen. Die Batterie muss dann ausgetauscht werden.

Verwenden Sie nur 9V ALKALINE - Batterien!

Die Batterie befindet sich unterhalb der Eingabeeinheit; Deckel öffnen und Batterie ersetzen.

# **NOTBESTROMUNG**

Sollte es Ihnen passiert sein, dass die externe Spannungsversorgung ausfällt oder die Batterien komplett leer sind und das Schloss sich nicht mehr öffnen lässt, so können Sie eine 9V-Block-Batterie auf die Kontakte ( + und - ) am Tastaturfeld aufsetzen und dann bei aufgesetzter Batterie wie unter Öffnen beschrieben den Tresor öffnen.

4

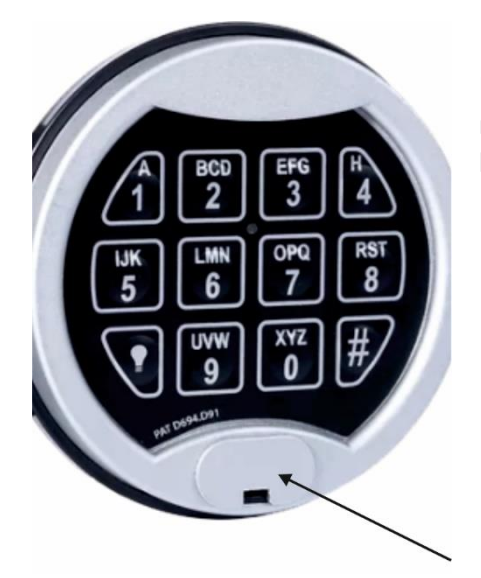

Um an die Kontakte für die Notbestromung zu gelangen müssen Sie zuerst den aufgesetzten Deckel entfernen, dieser befindet sich unterhalb des Tastaturfeldes.